## **Data preparation**

Applied Data Science using R

Prof. Dr. Claudius Gräbner-Radkowitsch Europa-University Flensburg, Department of Pluralist Economics www.claudius-graebner.com @ClaudiusGraebner | claudius@claudius-graebner.com

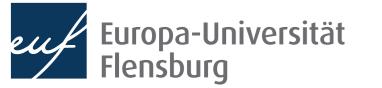

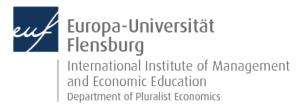

### **Goals for today**

- I. Understand the concept of tidy data
- II. Get an overview over the most common transformation routines
- III. Master a number of functions from the tidyr and dplyr packages to address some of these challenges

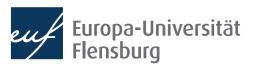

### The role of data preparation

- Importing and preparing is the most fundamental task in data science
  - It is also largely under-appreciated

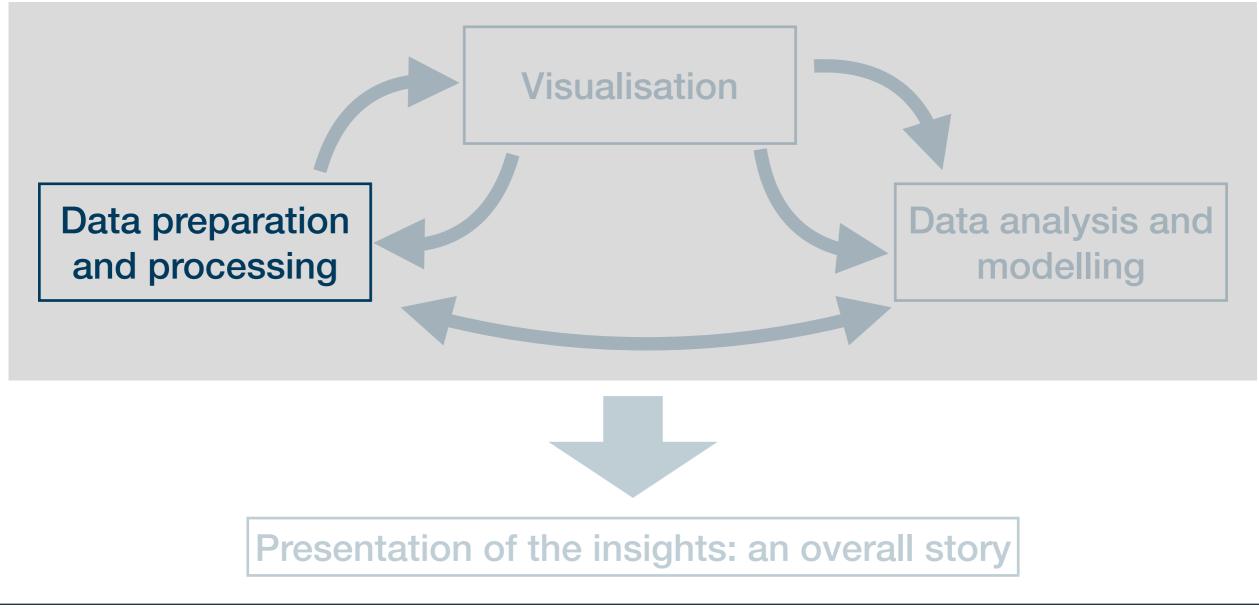

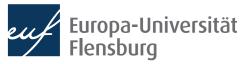

# What is tidy data?

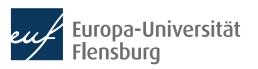

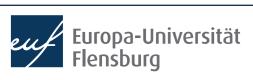

### The goal: tidy data

**C** Tidy datasets are all alike, but every messy dataset is messy in its own way.

Hadley Wickham

- Translation into plain English:
  - We find data sets in all kind of \*\*\*-up forms in the world
  - We must turn them into a form that's a good starting point for any further tasks
- Good thing: this form is unique and its called tidy

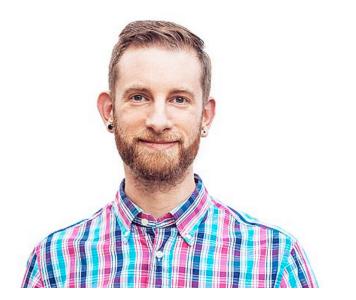

### The goal: tidy data

### Every **column** corresponds to one and only one **variable**

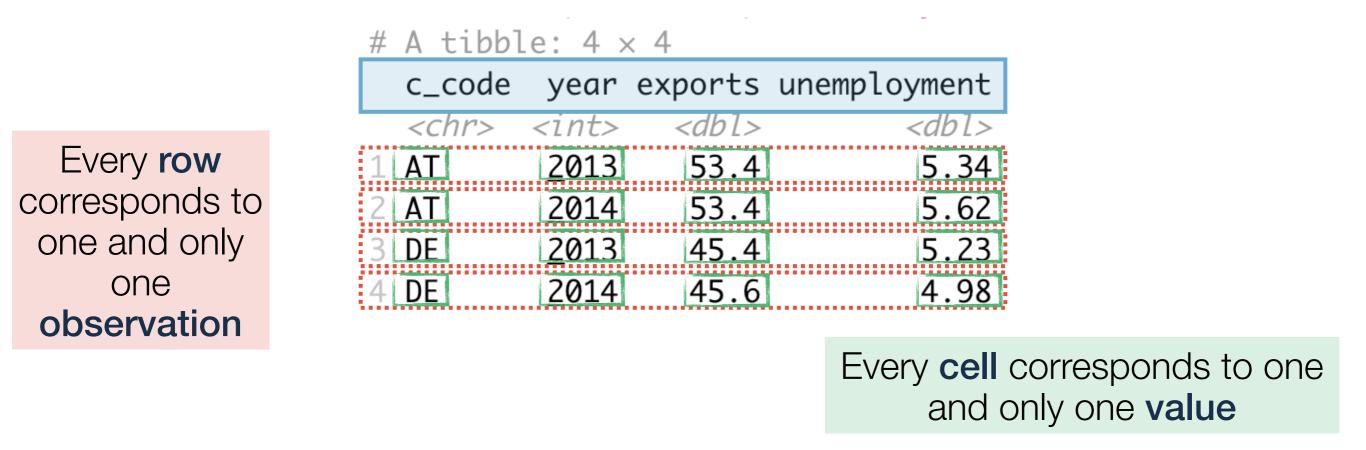

- Every data set that satisfies these three demands is called tidy
- Excellent start for basically every further task but maybe not the best way to represent data to humans

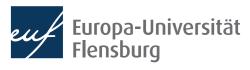

### The goal: tidy data

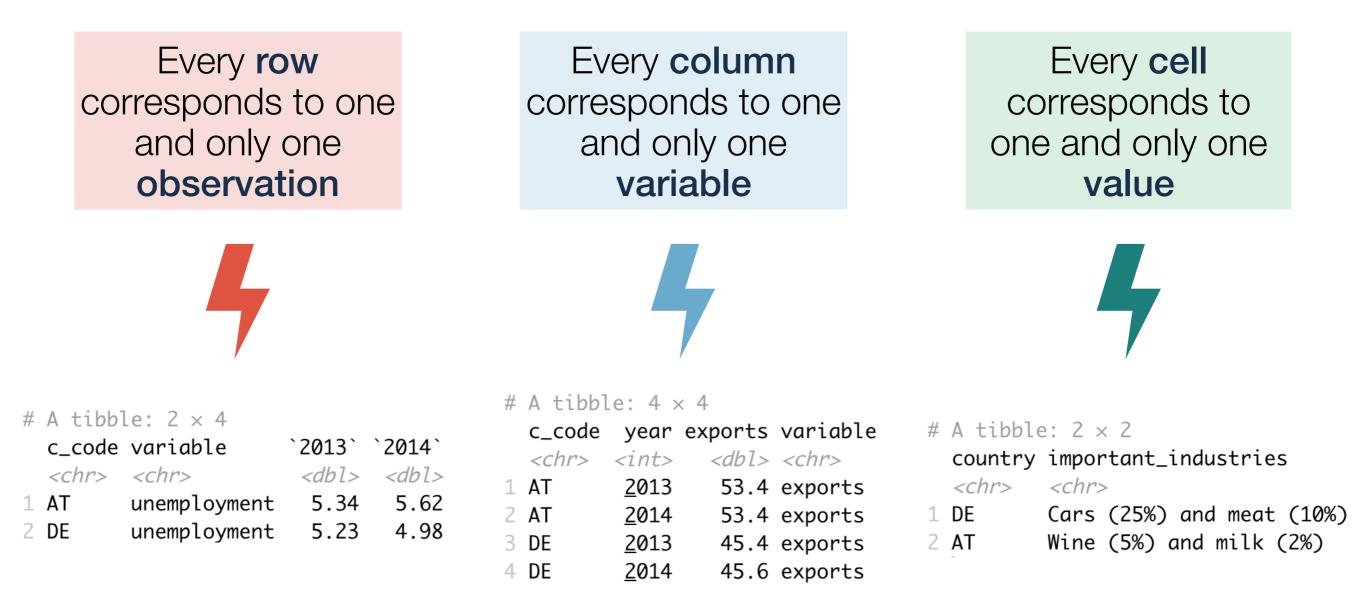

• The goal of data wrangling is to turn such untidy data into tidy data

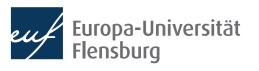

### **Recap questions**

- What are the three demands a data set needs to fulfil to count as 'tidy'?
- Why do we care about tidy data at all?
- Are there plausible reasons for transforming a tidy data set into a non-tidy data set?
- Consider the following data sets. Are they tidy? If not, what would you need to change to make them tidy?

| # A tibble  | e: 1 × 4    |             |             |
|-------------|-------------|-------------|-------------|
| country     | growth_2018 | growth_2019 | growth_2020 |
| <chr></chr> | <dbl></dbl> | <dbl></dbl> | <db1></db1> |
| 1 Germany   | 1.09        | 1.06        | -4.57       |

| # A tibble: $6 \times 2$ |               |       | ble: 6 × 3     |                |             |
|--------------------------|---------------|-------|----------------|----------------|-------------|
| VarName                  | Value         | beer_ | consumption li | quor_price wat | er_price    |
| <chr></chr>              | <db1></db1>   |       | <db1></db1>    | <db1></db1>    | <dbl></dbl> |
| 1 beer_consumption       | 81.7          | 1     | 81.7           | 6.95           | 1.11        |
| 2 beer_price             | 1.78          | 2     | 56.9           | 7.32           | 0.67        |
| 3 personal_income        | <u>25</u> 088 | 3     | 64.1           | 6.96           | 0.83        |
| 4 beer_consumption       |               | 4     | 65.4           | 7.18           | 0.75        |
| 5 beer_price             | 2.27          | 5     | 64.1           | 7.46           | 1.06        |
| 6 personal_income        | 26561         | 6     | 58.1           | 7.47           | 1.1         |

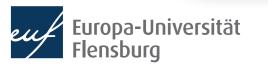

### The way to tidy data

**C** Tidy datasets are all alike, but every messy dataset is messy in its own way.

Hadley Wickham

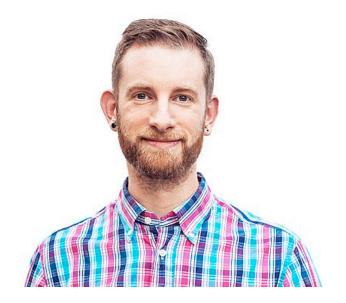

- The starting point to tidy data is always different
- The goal is always the same  $\rightarrow$  so are the steps: six main routines
- Two main packages are relevant:
  - tidyr provides functions for reshaping data into tidy format ('wrangling')
  - dplyr provides functions for manipulating data to extract desired information

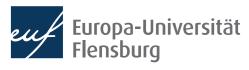

## **Reshaping** data from long to wide format (and vice versa)

| # A tibble: 4 × | 4 |
|-----------------|---|
|-----------------|---|

|   | c_code      | year         | exports     | unemployment |
|---|-------------|--------------|-------------|--------------|
|   | <chr></chr> | <int></int>  | <db1></db1> | <dbl></dbl>  |
| 1 | AT          | <u>2</u> 013 | 53.4        | 5.34         |
| 2 | AT          | <u>2</u> 014 | 53.4        | 5.62         |
| 3 | DE          | <u>2</u> 013 | 45.4        | 5.23         |
| 4 | DE          | <u>2</u> 014 | 45.6        | 4.98         |

| # A tibbl   | e: 8 >       | < 4          |             |
|-------------|--------------|--------------|-------------|
| c_code      | year         | variable     | value       |
| <chr></chr> | <int></int>  | <chr></chr>  | <dbl></dbl> |
| 1 AT        | <u>2</u> 013 | exports      | 53.4        |
| 2 <b>AT</b> | <u>2</u> 013 | unemployment | 5.34        |
| 3 AT        | <u>2</u> 014 | exports      | 53.4        |
| 4 AT        | <u>2</u> 014 | unemployment | 5.62        |
| 5 DE        | <u>2</u> 013 | exports      | 45.4        |
| 6 DE        | <u>2</u> 013 | unemployment | 5.23        |
| 7 DE        | <u>2</u> 014 | exports      | 45.6        |
| 8 DE        | <u>2</u> 014 | unemployment | 4.98        |

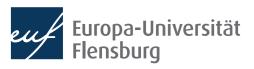

Filter rows according to conditions

| С          | _code | year         | exports     | unemployment |  |
|------------|-------|--------------|-------------|--------------|--|
| <          | chr>  | <int></int>  | <db1></db1> | <dbl></dbl>  |  |
| 1 A        | Т     | <u>2</u> 013 | 53.4        | 5.34         |  |
| 2 <b>A</b> | Т     | <u>2</u> 014 | 53.4        | 5.62         |  |
| 3 D        | E     | <u>2</u> 013 | 45.4        | 5.23         |  |
| 4 D        | E     | <u>2</u> 014 | 45.6        | 4.98         |  |
|            |       |              |             |              |  |
|            |       | _            |             |              |  |
|            |       |              |             |              |  |

# A tibble:  $4 \times 4$ 

# A tibble: 2 x 4

| 11 | A CLUDI     |              |             |              |
|----|-------------|--------------|-------------|--------------|
|    | $c\_code$   | year         | exports     | unemployment |
|    | <chr></chr> | <int></int>  | <db1></db1> | <dbl></dbl>  |
| 1  | DE          | <u>2</u> 013 | 45.4        | 5.23         |
| 2  | DE          | <u>2</u> 014 | 45.6        | 4.98         |

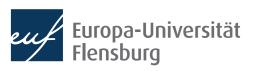

Select columns/variables

### # A tibble: $4 \times 4$

| c_cc                                                                                  | ode year       | exports     | unemployment |
|---------------------------------------------------------------------------------------|----------------|-------------|--------------|
| <chr< td=""><td>r&gt; <int></int></td><td><db1></db1></td><td><db1></db1></td></chr<> | r> <int></int> | <db1></db1> | <db1></db1>  |
| 1 AT                                                                                  | <u>2</u> 013   | 53.4        | 5.34         |
| 2 <b>AT</b>                                                                           | <u>2</u> 014   | 53.4        | 5.62         |
| 3 DE                                                                                  | <u>2</u> 013   | 45.4        | 5.23         |
| 4 DE                                                                                  | <u>2</u> 014   | 45.6        | 4.98         |
|                                                                                       |                |             |              |

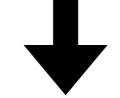

### # A tibble: $4 \times 3$

|   | c_code      | year         | exports     |
|---|-------------|--------------|-------------|
|   | <chr></chr> | <int></int>  | <db1></db1> |
| 1 | AT          | <u>2</u> 013 | 53.4        |
| 2 | AT          | <u>2</u> 014 | 53.4        |
| 3 | DE          | <u>2</u> 013 | 45.4        |
| 4 | DE          | <u>2</u> 014 | 45.6        |

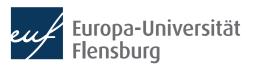

| # A tibble: 2 | $\times$ | 4 |
|---------------|----------|---|
|---------------|----------|---|

| C_0         | code variab     | le `2013`   | `2014`      |
|-------------|-----------------|-------------|-------------|
| < C         | hr> <chr></chr> | <db1></db1> | <dbl></dbl> |
| 1 AT        | unempl          | oyment 5.34 | 5.62        |
| 2 <b>DE</b> | unempl          | oyment 5.23 | 4.98        |

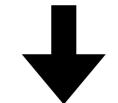

| # A | tibbl | e: | 2 | $\times$ | 5 |
|-----|-------|----|---|----------|---|
|-----|-------|----|---|----------|---|

|   | c_code      | variable     | `2013`      | `2014`      | change      |
|---|-------------|--------------|-------------|-------------|-------------|
|   | <chr></chr> | <chr></chr>  | <dbl></dbl> | <db1></db1> | <db1></db1> |
| 1 | AT          | unemployment | 5.34        | 5.62        | 0.285       |
| 2 | DE          | unemployment | 5.23        | 4.98        | -0.25       |

Mutate or create variables

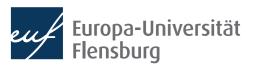

### # A tibble: $4 \times 4$

|   | c_code      | year         | exports     | unemployment |
|---|-------------|--------------|-------------|--------------|
|   | <chr></chr> | <int></int>  | <db1></db1> | <db1></db1>  |
| 1 | AT          | <u>2</u> 013 | 53.4        | 5.34         |
| 2 | AT          | <u>2</u> 014 | 53.4        | 5.62         |
| 3 | DE          | <u>2</u> 013 | 45.4        | 5.23         |
| 4 | DE          | <u>2</u> 014 | 45.6        | 4.98         |
|   |             |              |             |              |
|   |             |              |             |              |
|   |             |              |             |              |

Group and summarise data

### # A tibble: $2 \times 3$

|   | c_code      | exports_avg | unemployment_avg |
|---|-------------|-------------|------------------|
|   | <chr></chr> | <dbl></dbl> | <db1></db1>      |
| 1 | AT          | 53.4        | 5.48             |
| 2 | DE          | 45.5        | 5.11             |

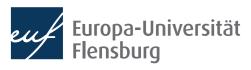

| # A tibb    | le: 4 × 3                                                                              |                              | #            | A tibbl     | e: 4 ×       | 3           |
|-------------|----------------------------------------------------------------------------------------|------------------------------|--------------|-------------|--------------|-------------|
| c_code      | year exp                                                                               | ports                        |              | c_code      | year u       | nemployment |
| <chr></chr> | 5                                                                                      | <db1></db1>                  |              | <chr></chr> | <int></int>  | <db1></db1> |
| 1 AT        | <u>2</u> 013                                                                           | 53.4                         | 1            | AT          | <u>2</u> 013 | 5.34        |
| 2 <b>AT</b> | <u>2</u> 014                                                                           | 53.4                         | 2            | AT          | <u>2</u> 014 | 5.62        |
| 3 DE        | <u>2</u> 013                                                                           | 45.4                         | 3            | DE          | <u>2</u> 013 | 5.23        |
| 4 DE        | <u>2</u> 014                                                                           | 45.6                         | 4            | DE          | <u>2</u> 014 | 4.98        |
|             |                                                                                        |                              |              |             |              |             |
|             |                                                                                        | bble: 4 ×                    |              | -           |              |             |
|             |                                                                                        | de year e                    | •            | unemplo     | -            |             |
|             | <chr< td=""><td></td><td><dbl></dbl></td><td></td><td><dbl></dbl></td><td></td></chr<> |                              | <dbl></dbl>  |             | <dbl></dbl>  |             |
|             | 1 AT<br>2 AT                                                                           | <u>2</u> 013<br>2014         | 53.4<br>53.4 |             | 5.34<br>5.62 |             |
|             | 2 AT<br>3 DE                                                                           | <u>2</u> 014<br><u>2</u> 013 | 45.4         |             | 5.02         |             |
|             | 4 DE                                                                                   | <u>2</u> 013<br><u>2</u> 014 | 45.6         |             | 4.98         |             |
|             |                                                                                        | <u>7014</u>                  | +J.U         |             | 7.50         |             |

Merge several data sets

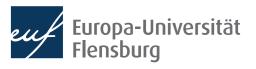

• After having imported your data into R, you can usually make it tidy using a sequential combination of the following routines:

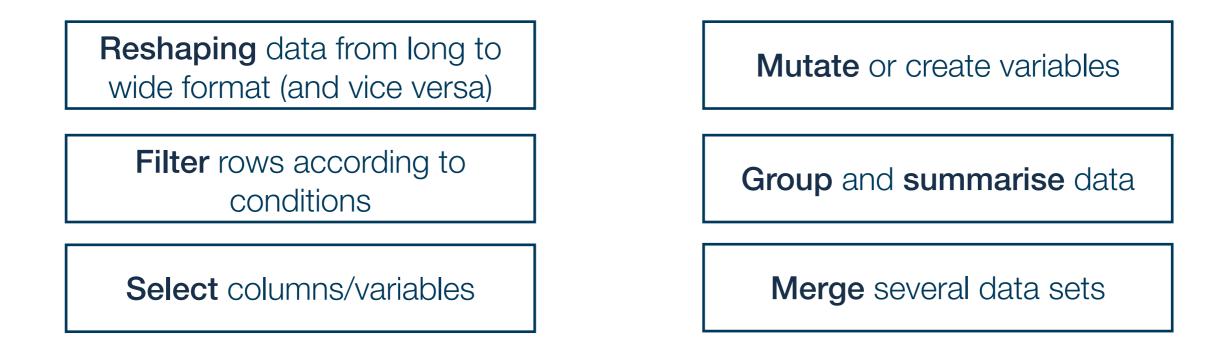

- With these six routines, you can prepare almost any messy data set
- This way you produce the inputs we used for visualisation...
  - ...and the inputs we will use for modelling

### **Recap questions**

- What is the relation between long and wide data sets?
- Name the six main routines of data preparation and explain what they are used for.
- What does 'data wrangling' mean?
- Which two packages are used most frequently in the context of data preparation? What are their respective areas of application?

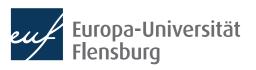

# Six main routines for data preparation

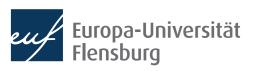

### **Session content**

• We will go through the following challenges via direct demonstration:

Filter rows according to conditions

**Reshaping** data from long to wide format (and vice versa)

Select columns/variables

Mutate or create variables

Group and summarise data

Merge several data sets

- For documentation purposes check out the lecture notes and the readings
  - The data sets used for the following exercises are all contained in wrangling\_exercises\_data.zip, which is available on the course homepage

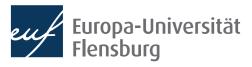

### Short recap on reshaping

• Take the data set data\_raw\_long and transform it as follows:

### > data\_raw\_long country year variable value # A tibble: $4 \times 4$ 1: Germany 2017 3.75 unemp year variable Germany Greece 2: Germany 2017 qdp 53071.46 <int> <chr> <db1> <db1> 3: Germany 2018 3.38 unemp 2017 unemp 21.5 3.75 4: Germany 2018 gdp 53431.39 <u>2</u>017 gdp <u>53</u>071. 28605. 5: Greece 2017 21.49 unemp <u>2</u>018 unemp 3.38 19.3 3 6: Greece 2017 gdp 28604.86 <u>2</u>018 gdp <u>53</u>431. <u>29</u>141. 19.29 4 7: Greece 2018 unemp 8: Greece 2018 gdp 29141.17

• Take the data set gini\_join and transform it as follows:

| <pre>&gt; gini_join # A tibble: 2 × 3</pre> |   | # A tibble: 2 × 4 |   |             |              |             |                    |
|---------------------------------------------|---|-------------------|---|-------------|--------------|-------------|--------------------|
|                                             |   | -                 |   | country     | year         | Indicator   | <b>Observation</b> |
| country<br><chr></chr>                      | - | •                 |   | <chr></chr> | <int></int>  | <chr></chr> | <db1></db1>        |
| 1 Greece                                    |   |                   | 1 | Greece      | <u>2</u> 015 | gini        | 33.1               |
| 2 Greece                                    | _ |                   | 2 | Greece      | <u>2</u> 017 | gini        | 32.2               |

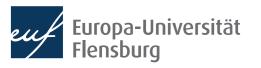

### Short recap on manipulation basics

Consider the data set wine2dine from the package DataScienceExercises

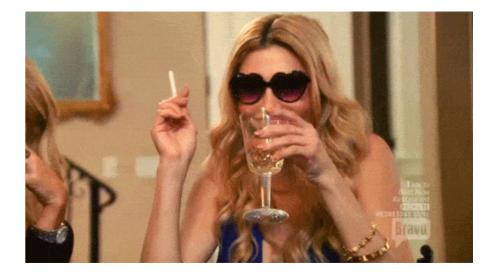

- 1. Filter the data set such that it only contains white wines
- 2. Then remove the column 'kind'
- 3. Change the type of the column 'quality' into double
- 4. Divide the values in the columns 'alcohol' and 'residual sugar' by 100
- 5. Filter the data such that you only keep the wines with the highest quality score

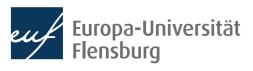

### Short recap on summarising and grouping

- What is the difference between dplyr::mutate() and dplyr::summarize()?
- Consider again the data set wine2dine from the package DataScienceExercises

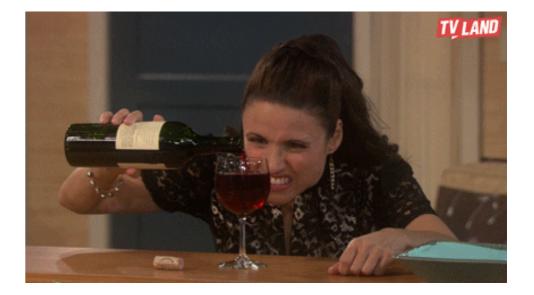

- 1. Summarise the data by computing the mean alcohol, mean sugar, and mean quality of white and red wines
- 2. Compute a variable indicating how the quality of each wine deviates from the average quality of all wines.

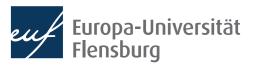

### Short recap on joining data sets

 Consider the data sets join\_x.csv and join\_y.csv and join them on the columns time and id using the functions left\_join(), right\_join(), and full\_join()!

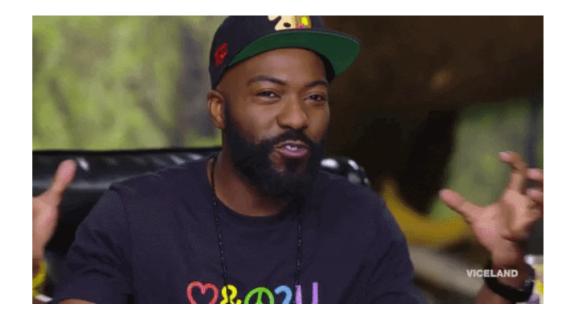

- Try for yourself what the function inner\_join() does. How does it differ from left\_join(), right\_join(), and full\_join()?
- Consider the data sets join\_x.csv and join\_y.csv and the function dplyr::full\_join(). What is the difference of joining on columns time and id vs joining only on column id?

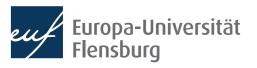

# Helpful tools I: Pipes

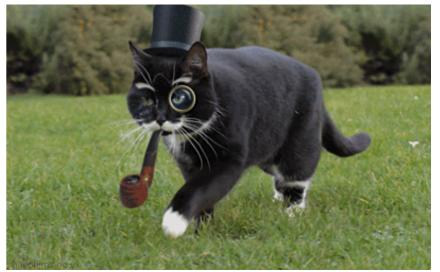

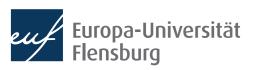

Claudius Gräbner-Radkowitsch

## **Using pipes**

- While not strictly necessary, you can improve the usability and readability of your code using so called pipes: %>%
- Pipes take the result from their left and 'throw' them on the right
  - The thrown result can be referred to via .
  - Usually they are used at the end of a line and 'throw' the result of one line into the next one

```
data_sub <- dplyr::select(
  .data = data_raw,
  country, year, unemp, gdp)</pre>
data = data_raw %>%
data_sub <- data_raw %>%
dplyr::select(
  .data = .,
  country, year, unemp, gdp)
```

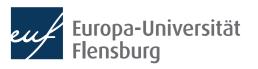

## Using pipes

- While not strictly necessary, you can improve the usability and readability of your code using so called pipes: %>%
- Pipes take the result of one line and 'throw' them into the next line
  - The thrown result can be referred to via .
  - By default, the thrown result is used as the first argument of the function in the next line

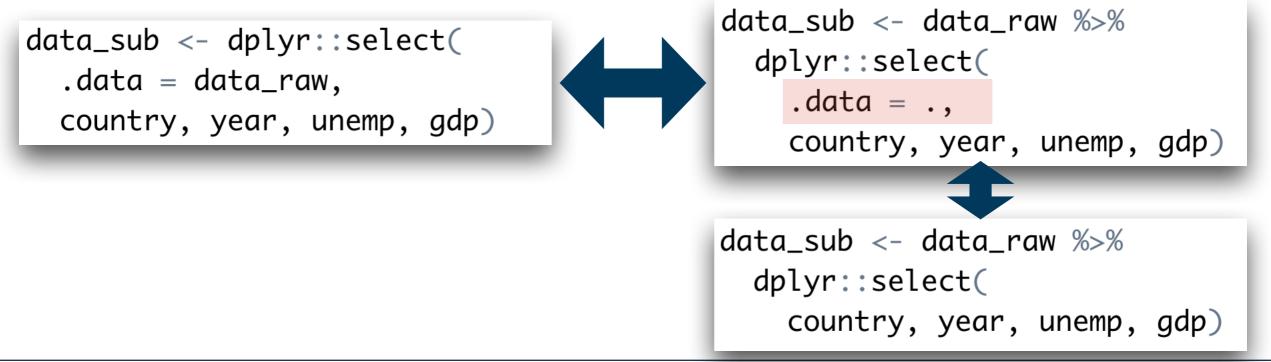

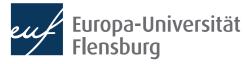

## **Using pipes**

• A more practical example:

```
chain_1 <- tidyr::pivot_longer(
  data = data_raw_wide,
  cols = c("gdp", "gini","unemp"),
  names_to = "indicator",
  values_to = "val")</pre>
```

```
chain_2 <- tidyr::pivot_wider(
  data = chain_1,
  names_from = "year",
  values_from = "val")</pre>
```

```
chain_complete <- pipe_data_raw %>%
 tidyr::pivot_longer(
   data = .,
   cols = c("gdp", "gini", "unemp"),
   names_to = "indicator",
   values_to = "val") %>%
 tidyr::pivot_wider(
   data = .,
   names_from = "year",
   values_from = "val")
```

- Pipes make code almost always easier to read  $\rightarrow$  desired stage at the end
- But is is usually easier make intermediate steps explicit during code development

## Short recap on piping

- Explain what the pipe %>% does.
- When can the pipe be useful?

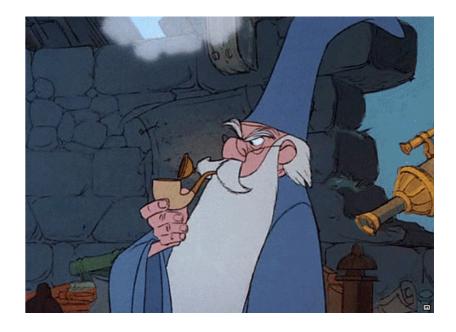

• Should you develop code with pipes right from the start? Why? Why not?

```
pipedata_v1 <- data.table::fread(here("data/recap2.csv"))</pre>
```

Rewrite the following code 
 using pipes (data available via course page)

```
pipedata_v2 <- tidyr::pivot_longer(
   data = pipedata_v1,
    cols = c("lifeExp", "gdpPercap"),
   names_to = "Indicator",
   values_to = "Value")
pipedata_v3 <- tidyr::pivot_wider(</pre>
```

```
data = pipedata_v2,
names_from = "year",
values_from = "Value")
```

 Look at the introduction to the R package magrittr, which defines even more pipes: <u>https://magrittr.tidyverse.org/articles/magrittr.html</u>

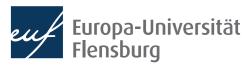

# Helpful tools II: Selection helpers

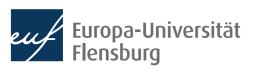

### **Digression: tidy selection helpers**

- It can become tedious to select many columns using explicit reference to their names
- The tidy selection helpers are a useful tool to select columns based on common criteria:

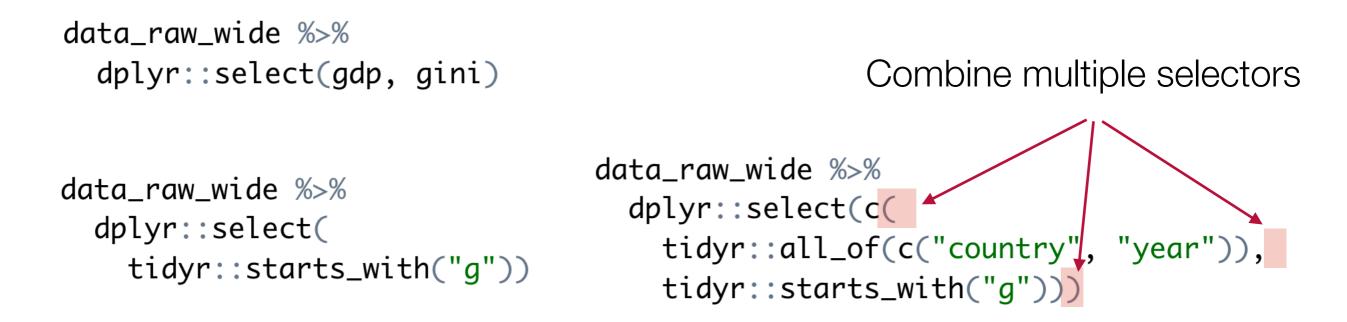

• For a complete list of helpers see, e.g., the official reference

### **Exercise 1: filtering and reshaping**

- Use the data set exercise\_1.csv contained in wrangling\_exercises\_data.zip
- Import the data and ...
  - ...only consider data on Greece and Germany between 1995 and 2015
  - ...make it wider (and tidy)
  - ...save it in the subfolder data/ tidy/

# A tibble:  $42 \times 4$ 

|    | country     | year         | gdp            | co2         |
|----|-------------|--------------|----------------|-------------|
|    | <chr></chr> | <int></int>  | <db1></db1>    | <db1></db1> |
| 1  | Germany     | <u>1</u> 995 | <u>39</u> 366. | 10.7        |
| 2  | Germany     | <u>1</u> 996 | <u>39</u> 569. | 11.0        |
| 3  | Germany     | <u>1</u> 997 | <u>40</u> 219. | 10.6        |
| 4  | Germany     | <u>1</u> 998 | <u>41</u> 023. | 10.5        |
| 5  | Germany     | <u>1</u> 999 | <u>41</u> 770. | 10.2        |
| 6  | Germany     | <u>2</u> 000 | <u>42</u> 928. | 10.1        |
| 7  | Germany     | <u>2</u> 001 | <u>43</u> 577. | 10.3        |
| 8  | Germany     | <u>2</u> 002 | <u>43</u> 417. | 10.1        |
| 9  | Germany     | <u>2</u> 003 | <u>43</u> 089. | 10.1        |
| 10 | Germany     | <u>2</u> 004 | <u>43</u> 605. | 9.95        |
|    |             |              |                |             |

# ... with 32 more rows

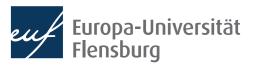

### **Exercise 2: mutating, selecting & summarising**

- Use the data set exercise\_2.csv contained in wrangling\_exercises\_data.zip
- Import the data
  - Only keep the variables gdp, share\_indus, and co2
  - Divide the industry share in GDP with 100
  - Only keep data between 2010 and 2018
  - Compute the averages over time for all countries
- Bonus:
  - Visualise the resulting CO2 average via a bar plot

|   |    | country     | indicator   | time_a∨g       |
|---|----|-------------|-------------|----------------|
|   |    | <chr></chr> | <chr></chr> | <db1></db1>    |
|   | 1  | Austria     | co2         | 7.60           |
|   | 2  | Austria     | gdp         | <u>53</u> 322. |
|   | 3  | Austria     | share_indus | 0.254          |
|   | 4  | Germany     | co2         | 9.17           |
|   | 5  | Germany     | gdp         | <u>50</u> 781. |
| ) | 6  | Germany     | share_indus | 0.272          |
|   | 7  | Greece      | co2         | 6.72           |
|   | 8  | Greece      | gdp         | <u>29</u> 169. |
|   | 9  | Greece      | share_indus | 0.144          |
|   | 10 | Italy       | co2         | 5.87           |
|   | 11 | Italy       | gdp         | <u>41</u> 326. |
|   | 12 | Italy       | share_indus | 0.213          |

# A tibble: 12 × 3

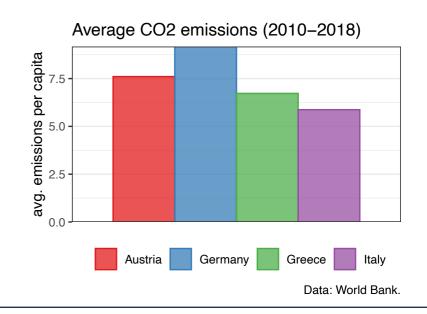

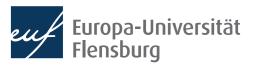

# Summary & outlook

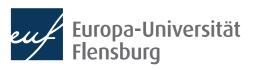

### Summary

- After importing raw data you usually must prepare them  $\rightarrow$  make **tidy**
- Tidy data is the input to any visualisation/modelling task and defined as data where:
  - Every **column** corresponds to one and only one **variable**
  - Every **row** corresponds to one and only one **observation**
  - Every **cell** corresponds to one and only one **value**
- It is usually a good idea to write a script that imports raw, and saves tidy data
- Such script usually makes use of functions from the following packages:
  - data.table, dplyr, tidyr, and here

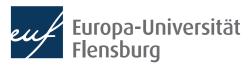

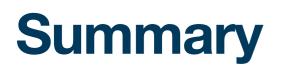

- These packages provide functions that help you to address some wrangling challenges that regularly await you:
  - Reshaping data: tidyr::pivot\_longer() and tidyr::pivot\_wider()
  - Filtering rows: dplyr::filter()
  - Selecting columns: dplyr::select() and the select helpers
  - Mutating or creating variables: dplyr::mutate()
  - Grouping and summarising: dplyr::group\_by() and dplyr::summarise()
  - Merging data sets: dplyr::\*\_join()
- In later sessions we will learn also about some convenience shortcuts

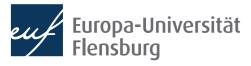

### **General recap questions**

- What are the three demands a data set needs to fulfil to count as 'tidy'?
- Why do we care about tidy data at all?
- What is the relation between long and wide data sets?
- What are the six main routines of data preparation? What are they used for?
- What does 'data wrangling' mean?
- Which two packages are used most frequently in the context of data preparation? What are their respective areas of application?
- Explain what the pipe %>% does. When can the pipe be useful?

Data preparation is mainly about practice, so the practical exercises are particularly recommended 🚔 💂

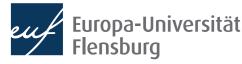